## **ЦЕНТРАЛЬНОУКРАЇНСЬКИЙ НАЦІОНАЛЬНИЙ ТЕХНІЧНИЙ УНІВЕРСИТЕТ МІНІСТЕРСТВО ОСВІТИ І НАУКИ УКРАЇНИ**

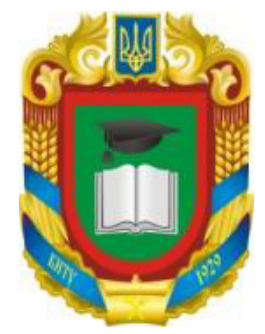

*Кафедра сільськогосподарського машинобудувння*

## **МЕТОДИЧНІ РЕКОМЕНДАЦІЇ для виконання лабораторних робіт з дисципліни "Інформаційні технології"**

для студентів спеціальностей 201 "Агрономія" та 208 "Агроінженерія"

Кропивницький, 2021

Методичні рекомендації до виконання лабораторних робіт з курсу "Інформаціні технології" для студентів спеціальностей 201"Агрономія", 208 "Агроінженерія" / Укл. Д.В.Богатирьов, О.В. Нестеренко, І.О. Скриннік, О.В. Юрченко, О.А. Кислун, В.А. Мажара. – Кропивницький: ЦНТУ, 2021. – 38 с.

Укладачі: Д.В.Богатирьов О.В. Нестеренко І.О. Скриннік О.В. Юрченко О.А. Кислун В.А. Мажара

Рецензент Мороз С.М., кандидат технічних наук, доцент

Затверджено на засіданні кафедри сільськогосподарського машинобудування Протокол № 7 від 27.01.2021р.

## **3MICT**

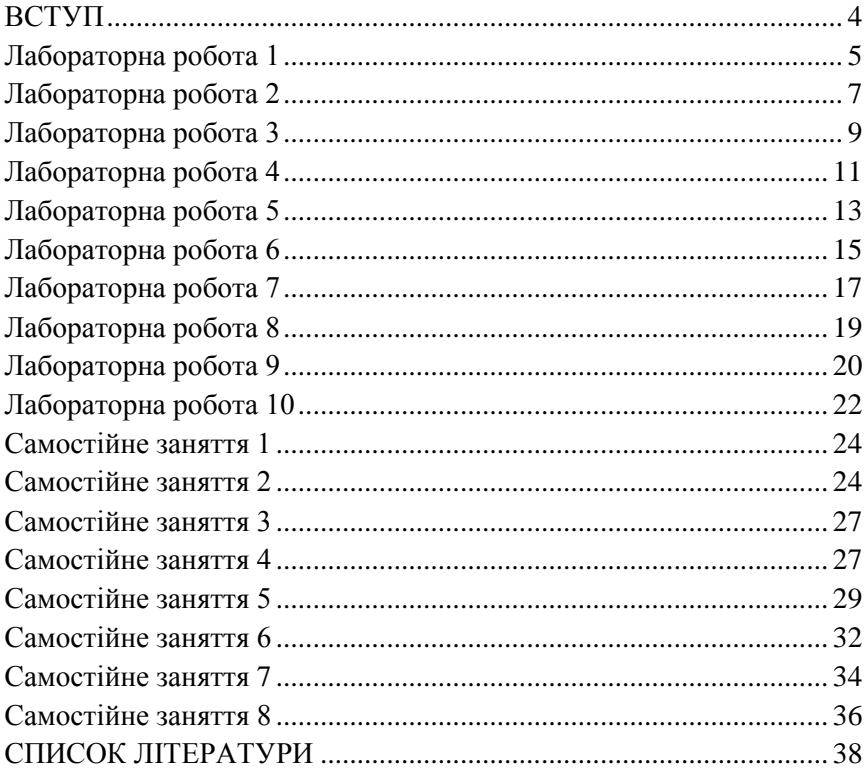

## <span id="page-3-0"></span>Лабораторна робота 1 **ДОСЛІДЖЕННЯ ІНСТРУМЕНТАРІЮ ФОРМАТУВАННЯ ТЕКСТОВИХ ДОКУМЕНТІВ І ЗАСОБІВ РОБОТИ ІЗ ГРАФІЧНИМИ ОБ'ЄКТАМИ**

**Мета:** отримати практичні навички налаштування текстового процесора, створення та опрацювання текстових документів і роботи із редактором формул.

**Час:** 2 години.

#### **Завдання**

1. Увімкніть Лінійку: вкладка *Вид* – група *Показ* – *Лінійка*, оберіть режим перегляду *Розмітка сторінки*. Задайте параметри сторінки: вкладка *Розмітка сторінки* – група *Параметри сторінки* – *Розмір* – *Інші розміри сторінки* – вкладка *Поля* і вкажіть, що усі чотири поля сторінки по 2 см. У вкладці вкладці *Розміри паперу* переконайтеся, що формат сторінки встановлено А4, орієнтація *Книжкова*. Задайте режим перенесення слів: вкладка *Розмітка сторінки* – група *Параметри сторінки* – *Розтавлення переносів* – *Авто*.

2. Створіть новий текстовий документ, який містить інформацію про інформаційні технології об'ємом 2,5 тис. символів та збережіть під назвою ІТ. Виконайте форматування тексту: заголовок відцентруйте, зробіть напівжирним курсивом і задайте розмір символів 14 пт, сам текст – 12 пт; перший абзац виконайте на кольоровому фоні (вкладка *Головна* – *Абзац* – *Заливка*); другий – у прямокутній рамці (*Границі*); перший абзац перемістіть у кінець тексту, використовуючи буфер обміну; другий абзац повторіть двічі; вирівняйте увесь текст по ширині; міжрядковий інтервал встановіть 1,5 пт.

3. Введіть текст, наведений нижче, обираючи різні типи накреслення (напівжирний і курсив). Виконайте форматування тексту, він повинен зайняти цілу сторінку і мати відповідний вигляд. Перевірте оптимальність розташування тексту на сторінці, розмістивши сторінку на весь екран монітора (вкладка *Вид* – *Масштаб*). Збережіть документ під назвою Титул\_Прізвище.

*Центральноукраїнський національний технічний університет Кафедра \_\_\_\_\_\_\_\_\_\_\_\_\_\_\_\_\_\_\_\_\_\_\_*

*Звіт*

*з лабораторної роботи № 1*

*Виконав: студент групи А-ХХ-Х,*

*прізвище та ініціали*

*Дата*

*Місто - рік*

4. Створіть текстовий файл під назвою Математика. Запустіть редактор формул: вкладка *Вставка* – *Об'єкт* – *Microsoft Equation 3.0*. Введіть з нових рядків наступні вирази, користуючись редактором формул *Microsoft Equation*:

$$
u(x,0) = u_0(x), \quad x \in [0,l], \quad \frac{\partial u}{\partial t}\Big|_{t=0} = u_1(x), \quad I(x,l,t) = \int_0^T V^2(x,l,t)dt.
$$

5. Створіть текстовий документ Схема, використовуючи інструменти вкладки *Вставка* – група *Іллюстрації* – *Фігури* на новому полотні побудуйте структурну схему (рис. 1.1).

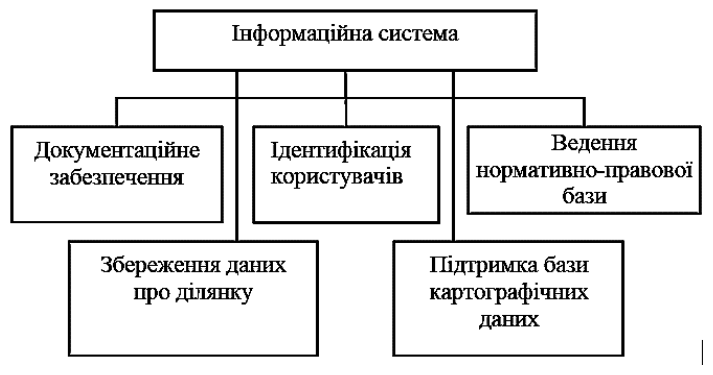

Рис. 1.1.

Об'єднайте усі об'єкти у один блок, використовуючи групування, для чого виділіть усі блоки прямокутником та оберіть контекстне меню *Групувати*. Замалюйте блоки одним чи декількома кольорами.

Додайте до цього документа текст, об'ємом 1,5 тис. знаків і розмістіть схему в тексті.

6. Виконайте операцію обтікання рисунка, для чого виділіть рисунок та в контекстному меню оберіть пункт *Обтікання текстом*. Застосуйте декілька стилів обтікання.

Лабораторна робота 2

## <span id="page-5-0"></span>**ДОСЛІДЖЕННЯ МОЖЛИВОСТЕЙ ТЕКСТОВОГО ПРОЦЕСОРА ЗІ СТВОРЕННЯ І ФОРМАТУВАННЯ ТАБЛИЧНОЇ ІНФОРМАЦІЇ**

**Мета:** дослідити особливості створення та редагування таблиць, технологію виконання розрахунків у таблицях та створення діаграм.

**Час:** 2 години.

#### **Завдання**

1. Додайте номери сторінок у верхньому правому кутку, першу сторінку не нумеруйте. Для цього використовуйте: вкладка *Вставка* – група *Колонтитули* – *Номер сторінки*. Розмістіть внизу сторінки колонтитул "Лабораторна робота 2. Дослідження можливостей текстового процесора зі створення і форматування табличної інформації", використовуючи інструмент *Нижній колонтитул*.

2. Створіть у новому текстовому документі табл. 2.1 із назвою "Динаміка виробництва основних сільськогосподарських культур в Україні". Номер таблиці вирівняйте по правому краю, а назву – центру. Дані в таблиці вирівняйте по центру. Ширину таблиці вирівняйте по ширині вікна (вкладка *Робота з таблицями* – *Макет* – *Автопідбір*, яка з'являється на панелі вкладок, якщо курсор знаходиться всередині таблиці).

Таблиця 2.1

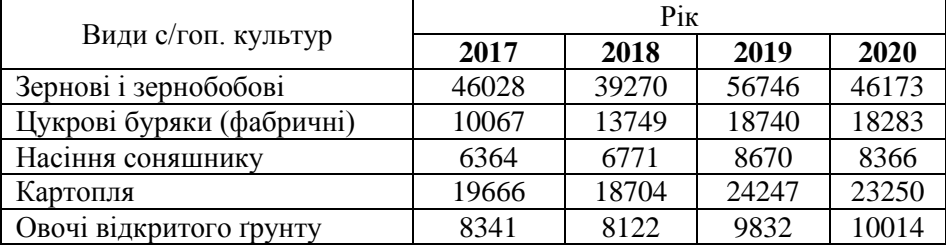

Динаміка виробництва основних сільськогосподарських культур

3. Вставте діаграму для табл. 2.1: вкладка *Вставка* – *Іллюстрації* – *Діаграма*. Тип діаграми оберіть *Гістограма*. Нижче побудуйте діаграму типу *Графік*. Виконайте форматування побудованих діаграм.

4. Створіть табл. 2.2, як наведено нижче. До таблиці застосувати стиль із вкладки *Робота з таблицями* – *Конструктор*.

Таблиця 2.2

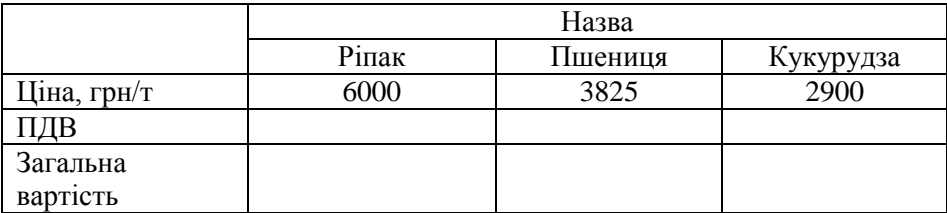

5. Заповніть дані рядків ПДВ та Загальна вартість використовуючи формули: ПДВ=Ціна\*0,2 і Загальна вартість=Ціна+ПДВ. Для цього використайте вкладку *Робота з таблицями* – *Макет – Формула.*

В редакторі *Microsoft Office Word* працює система адресації комірок, подібна до тієї, що прийнята в *Microsoft Office Excel –* тобто стовпці іменуються літерами латинського алфавіту, а рядки *–* цифрами. Таким чином структура таблиці буде така:

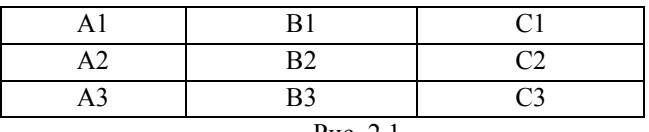

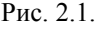

Відповідно, у формулах можна використовувати посилання на комірки: = A1+B1+C1. Аргументом функції може бути і діапазон комірок:  $=$  SUM (A1:A4).

Для множення можна використовувати символ "\*" або спеціальну функцію:

– множення числа на комірку  $= (A1) * 3$ ;

– множення двох сусідніх комірок = PRODUCT (A1:A2);

– множення двох несуміжних комірок =(B1\*B3) або  $=$ PRODUCT(B1)\*(B3).

Формулу автосуми: = SUM (ABOVE). Значення, що обчислюється за формулою в комірці, розраховується в момент вставки формули. Якщо значення чисел в комірках, на які посилається формула,

змінюються, то результат обчислення за формулою не розраховується заново.

6. Створіть таблицю 3, яка буде містити прізвища, імена, домашню адресу та середній бал атестата п'яти одногрупників. Оформіть її із використанням заливки та стилю границь. Відсортуйте дані таблиці спочатку за прізвищем, а потім за балом атестата у порядку спадання (вкладки *Робота з таблицями* – *Макет* – *Сортування*).

## <span id="page-7-0"></span>Лабораторна робота 3 **ДОСЛІДЖЕННЯ ІНСТРУМЕНТАРІЮ MS EXCEL ДЛЯ ВИКОНАННЯ РОЗРАХУНКІВ У АГРОБІЗНЕСІ**

**Мета:** дослідити особливості виконання операцій з формулами та функціями в табличному процесорі *MS Excel*.

**Час:** 2 години.

### **Завдання**

1. Створити книгу в табличному процесорі та ввести послідовність чисел від 1 до 20, розмістити їх в 4 стовпчики, як показано на рис. 3.1.

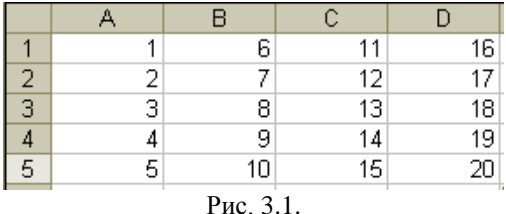

2. Знайти суми чисел по рядках:

а) способом введення звертань у комірку обчислити суми 1-го і 2-го рядків Результати розмістити у комірках Е1 та Е2;

б) способом введення звертань у рядок формул обчислити суми 3, 4 і 5-го рядків. Результати розмістити у комірках Е3, Е4 і Е5 відповідно.

в) із використанням автосуми обчислити суми 1-го і 2-го рядків, результати розмістити у комірках F1 і F2 відповідно.

г) за допомогою "Мастера функций" обчислити суми 3-го і 4-го рядків. Результати розмістити у комірках F3 і F4 відповідно.

3. Скопіювати формулу комірки F4 у комірку F5, провести аналіз отриманого результату. Зробити висновок.

4. Обчислити суму добутку двох масивів даних *X* та *Y* : 4 1  $\sum x_i y_i$  , де *i*  $=$ 

 $X$  — дані 1-го рядка  $\{x_1, x_2, x_3, x_4\}$ ;  $Y$  — дані рядків 2, 3, 4, 5, тобто отримати 4 результати і розмістити їх у комірках G2, G3, G4, G5. Використати функцію СУММПРОИЗВ.

5. Обчислити масиви даних. Результати отримати у вигляді масивів даних:

— суму масивів X та Y, де  $X = \{x_1, x_2, x_3, x_4\}$  — дані 1-го рядка;  $Y = \{y_1, y_2, y_3, y_4\}$  – дані 2-го рядка;

— різницю масивів *A* i *B*, де  $B = \{b_1, b_2, b_3, b_4, b_5\}$  — дані 2-го стовпчика;  $A = \{a_1, a_2, a_3, a_4, a_5\} - \text{дані 1-го стовпчика; }$ 

— добуток масивів A і B:  $\{a_i \cdot b_i\}$ ;

— частку масивів A і B:  $\{a_i/b_i\}$ .

6. В табл. 3.1 наведено дані про зібраний врожай картоплі із трьох полів. Розрахувати підсумкові дані про загальну площу полів, зібраний врожай, врожайність кожного поля і середнє значення.

Таблиця 3.1

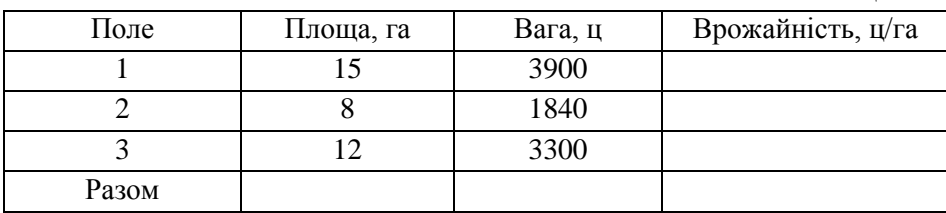

7. Земельна ділянка має форму трикутника зі сторонами 820, 450, 540 м. Розрахувати площу земельної ділянки, використовуючи апарат формул і функцій за допомогою формули Герона:<br> $S = \sqrt{p(p - a)(p - b)(p - c)}$ ,

$$
S=\sqrt{p(p-a)(p-b)(p-c)},
$$

де  $p = \frac{1}{2}(a+b+c)$   $p = \frac{1}{2}(a+b+c)$ — півпериметр трикутника.

# <span id="page-9-0"></span>Лабораторна робота 4 **ДОСЛІДЖЕННЯ ТЕХНОЛОГІЇ ВИКОНАННЯ ОПЕРАЦІЙ ІЗ МАТРИЦЯМИ**

**Мета:** дослідити особливості виконання операцій з даними в матричній формі у табличному процесорі *MS Excel*.

**Час:** 2 години.

а)

### **Завдання**

1. Виконати додавання матриць *A* і *В* двома способами: звичайними формулами (використати автозаповнення) та формулами масивів:

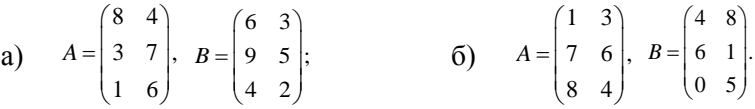

2. Помножити матрицю на скаляр, використати абсолютні посилання \$А\$I у формулі та автозаповнення:

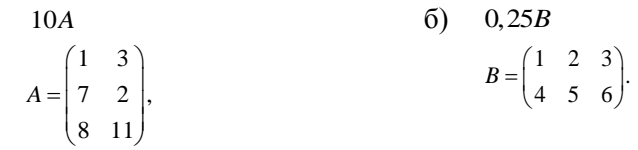

3. Знайти добуток двох матриць, наведених нижче.

**Особливість:** кількість стовпчиків першої матриці повинна дорівнювати кількості рядків другої матриці; для результату необхідно виділити діапазон, який визначається кількістю рядків першої матриці і кількістю стовпчиків другої, тобто розміри результуючої матриці складаються із "зовнішніх" розмірів. Після цього використати функцію МУМНОЖ (матриця 1; матриця 2). Для завершення операції натиснути комбінацію клавіш <Ctrl + Shift + Enter>.

1) AB, 
$$
A = \begin{pmatrix} 1 & 3 \\ 7 & 2 \\ 8 & 11 \end{pmatrix}
$$
,  $B = \begin{pmatrix} 4 \\ 8 \end{pmatrix}$ ;  
2) CD,  $C = \begin{pmatrix} 1 & 3 \\ 7 & 2 \\ 8 & 11 \end{pmatrix}$ ,  $D = \begin{pmatrix} 1 & 2 & 3 & 4 \\ 5 & 6 & 7 & 8 \end{pmatrix}$ .

4. Виконати транспонування матриць двома способами:

**Спосіб 1:** копіювання через буфер обміну за допомогою команди "Специальная вставка" в контекстному меню;

**Спосіб 2:** функція *Трансп* (матриця) – для даного способу необхідно виділити діапазон відповідного (транспонованого) розміру і завершити операцію:  $\langle$ Ctrl + Shift + Enter>.

$$
A = \begin{pmatrix} 1 & 2 \\ 3 & 4 \\ 5 & 6 \end{pmatrix}; \quad B = \begin{pmatrix} 1 & 0.5 \\ 3.2 & 15 \\ 4 & 0.1 \end{pmatrix};
$$

$$
C = \begin{pmatrix} 1 & 0 & 0 \\ 0 & 1 & 0 \\ 0 & 0 & 1 \end{pmatrix}; \quad D = \begin{pmatrix} 0 & 0 & 0 \\ 1 & 1 & 1 \\ 0 & 0 & 0 \end{pmatrix}.
$$

5. Провести обчислення детермінанта матриці.

**Особливість:** детермінант обчислюється тільки для квадратних матриць; якщо детермінант det A = 0, тоді матриця – *сингулярна* (власна) і обернення матриці виконати неможливо; якщо det A 0, тоді матриця *несингулярна* (не власна), її можна обертати. Для обчислень використовують функцію МОПРЕД (матриця).

(io MOIIPEД (матриця).<br>  $\begin{pmatrix} 2 & 3 \\ 3 & 5 \end{pmatrix}$  (2 3 5 1)  $A = \begin{pmatrix} 1 & 2 & 3 \\ 4 & 5 & 6 \end{pmatrix};$  2)  $A = \begin{pmatrix} 2 & 3 & 5 \\ 7 & 2 & 4 \end{pmatrix};$  $\begin{pmatrix} 4 & 5 & 6 \\ 7 & 8 & 9 \end{pmatrix}$ ; 2)  $A = \begin{pmatrix} 7 & 2 & 4 \\ 8 & 11 & 6 \end{pmatrix}$ 2 2 3  $(3 \t2 \t4)$ 3)  $A = \begin{pmatrix} 2 & 2 & 3 \\ 1 & -1 & 0 \end{pmatrix};$  4)  $A = \begin{pmatrix} 3 & 2 & 4 \\ 2 & 5 & 3 \end{pmatrix}.$  $\begin{array}{cccc} 1 & -1 & 0 \\ 1 & 2 & 1 \end{array}$   $\begin{array}{cccc} 4 & A = \begin{bmatrix} 2 & 5 & 3 \\ 7 & 2 & 2 \end{bmatrix}$ ункцію МОПРЕД (матриця).<br> $A = \begin{pmatrix} 1 & 2 & 3 \\ 4 & 5 & 6 \end{pmatrix};$  2)  $A = \begin{pmatrix} 2 & 3 & 5 \\ 7 & 2 & 4 \end{pmatrix};$  $A = \begin{pmatrix} 2 & 2 & 3 \\ 1 & -1 & 0 \\ -1 & 2 & 1 \end{pmatrix}$ , 4)  $A = \begin{pmatrix} 3 & 2 & 4 \\ 2 & 5 & 3 \\ 7 & 2 & 2 \end{pmatrix}$ .  $=\begin{pmatrix} 1 & 2 & 3 \\ 4 & 5 & 6 \\ 7 & 8 & 9 \end{pmatrix};$  2)  $A = \begin{pmatrix} 2 & 3 & 5 \\ 7 & 2 & 4 \\ 8 & 11 & 6 \end{pmatrix};$ 

6. Реалізувати обернення матриць, які наведені у попередньому завданні.

Особливість: необхідно, щоб визначник матриці detA≠0, тобто матриця повинна бути несингулярною. Спочатку потрібно виділити діапазон для результату, який відповідає початковій матриці і використати функцію *Мобр* (матриця), для завершення операції натиснути комбінацію клавіш: <Ctrl + Shift + Enter>.

7. Розв'язати системи лінійних алгебраїчних рівнянь (СЛАР), для яких існують розв'язки. Відповідь обґрунтуйте і зробіть висновок.

*Приклад.* Нехай дано СЛАР:

$$
\begin{cases} 3x_1 + 2x_2 = 7, \\ 4x_1 + 6x_2 = 9. \end{cases}
$$

Запишемо її в матричній формі:

$$
AX = B, \text{ roņi } X = A^{-1}B.
$$
  
OTже,  $A = \begin{pmatrix} 3 & 2 \\ 4 & 6 \end{pmatrix}, B = \begin{pmatrix} 7 \\ 9 \end{pmatrix}, X = \begin{pmatrix} x_1 \\ x_2 \end{pmatrix}, \text{ a матриця } A^{-1} - \text{обрнена до}$ 

матриці *A*.

Для знаходження коренів системи необхідно обернути матрицю *A* та виконати множення матриць:  $A^{-1}B$  .

Розв'язати системи рівнянь, для яких існують рішення:

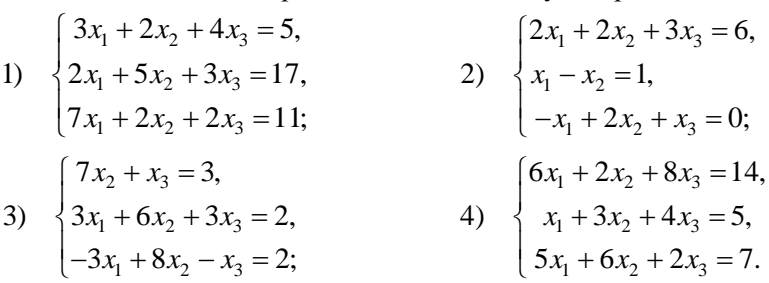

### <span id="page-11-0"></span>Лабораторна робота 5 **ДОСЛІДЖЕННЯ ЗАСОБІВ РОБОТИ ІЗ ГРАФІКОЮ**

**Мета:** дослідити особливості технології побудови і форматування графіків засобами табличного процесора *Excel*.

**Час:** 2 години.

#### **Завдання**

1. Побудувати двовимірну і тривимірну діаграми з групуванням за роками для урожайності льону після різних попередників. Вихідні дані для розрахунків наведені у табл. 5.1. Розрахувати урожайність у середньому за три роки і побудувати кругову і об'ємну кругову діаграми.

Таблиця 5.1

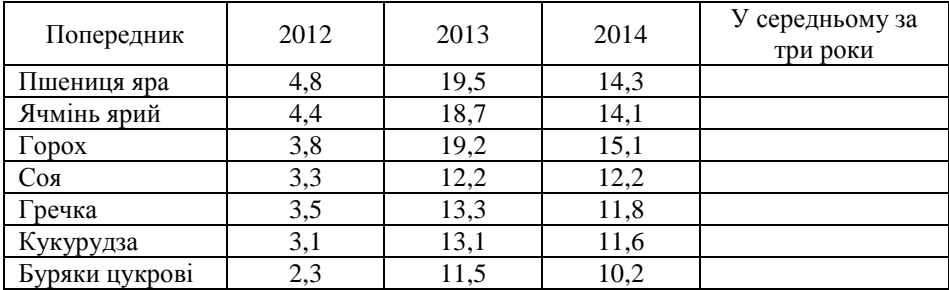

2. Побудувати точкові графіки функцій *sin x* та *cos x* в межах від *0* до 2 $\pi$  радіан з кроком 20 градусів, додати графік sin<sup>2</sup> x . Виконати графіки різними кольорами, позначити заголовок діаграми та осей. Таблиця 5.2

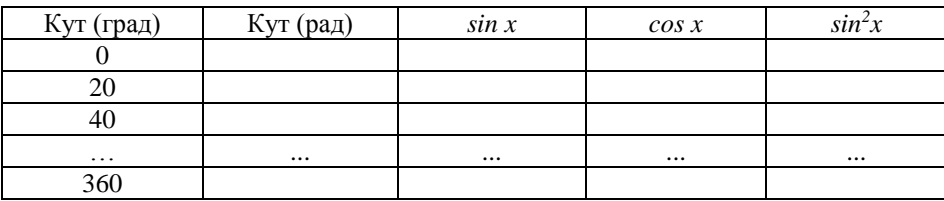

3. Побудувати точкову діаграму зі згладжуючими лініями "Залежність температури об'єкта від часу" за даними, наведеними в табл. 5.3. Виконати форматування, графік розмістити на окремому листі, який назвати "Графік температури".

Таблиця 5.3

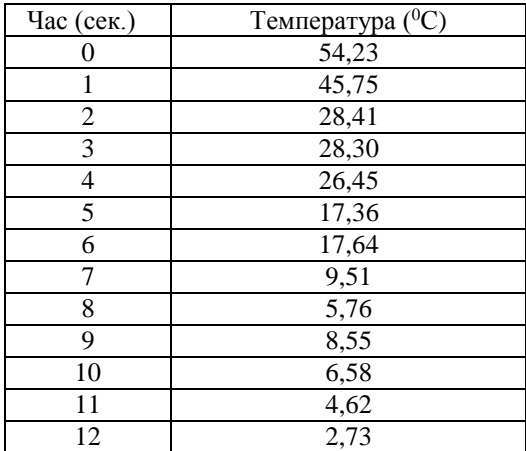

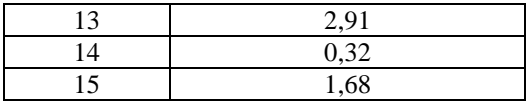

4. Побудувати поверхню, задану рівнянням:

 $F(x, y) = \sin x \cos y$  в області  $-1 \le x \le 2$ ;  $-1 \le y \le 2$ .

Для побудови поверхні, заданої рівнянням  $F(x, y)$ : ввести у стовпчик значення аргумента *x* { -1; -0,8; -0,6; ...; 0; ...; 1,8; 2}, а в рядок ввести значення аргумента  $y = \{-1, -0, 8, \dots, 1, 8, 2\}.$ 

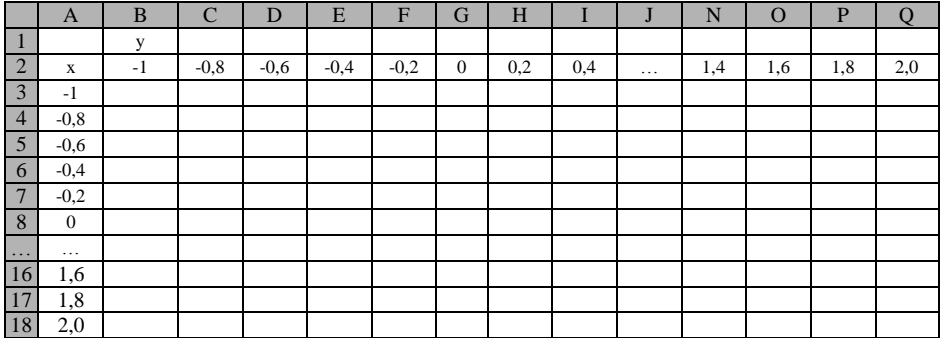

В комірку В3 ввести формулу: =sin(\$А3)\*cos(В\$2), скопіювати формулу в діапазон В3:Q18. У вкладці Вставка → Диграммы обрати тип "Поверхность" (прозору), додати відображення міток для *х* – А3:А18, для *у* – В2:Q2.

#### Лабораторна робота 6

# <span id="page-13-0"></span>**ДОСЛІДЖЕННЯ ПРОЦЕСІВ У АГРОБІЗНЕСІ ІНСТРУМЕНТАМИ АНАЛІЗУ ДАНИХ MS EXCEL**

**Мета:** дослідити особливості застосування інструменту лінійної регресії, технології побудови ліній тренду. **Час:** 2 години.

#### **Завдання**

1. Відома динаміка посівних площ соняшника у агрофірмі "Україна". (табл. 6.1). Виконати лінійну регресію, використовуючи функції *Нахил*, *Відрізок*, *Квпирсон* і записати рівняння (рік замінити номером періоду). Додати справа до таблиці стовпчик розрахункових значень площ та відхилень. Для кожного стовпчика обчислити стандартні відхилення засобами статистичних функцій *MS Excel*. Побудувати графіки площ та відхилень.

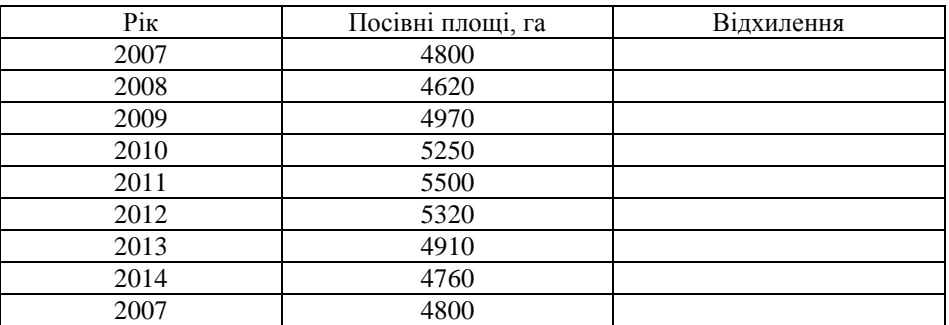

Таблиця 6.1

2. Для даних попередньої задачі побудувати лінію тренду, визначити рівняння та його достовірність для функцій апроксимації типу: лінійна, експоненціальна, поліноміальна. Для останньої виконати прогноз на 5 періодів вперед.

3. Відомо індекси обсягів виробництва продукції, викидів шкідливих речовин стаціонарними джерелами забруднення у повітря та скиду забруднених стічних вод у відкриті водойми 2009 – 2020 рр. (табл. 6.2).

 $Ta6\pi$ иция 6.2

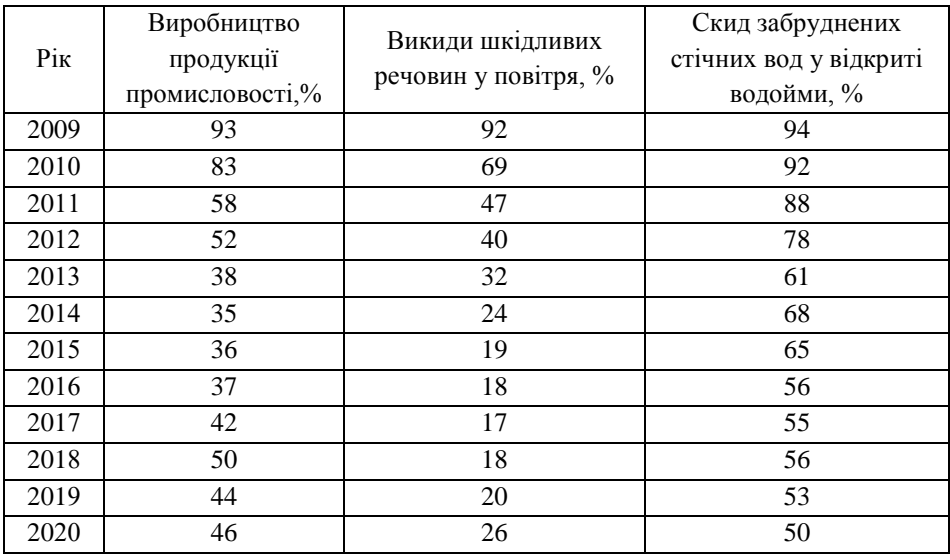

Використовуючи табличний процесор *MS Excel* побудувати лінії тренду із найкращою апроксимацією та достовірністю, що визначають поведінку індексів обсягів виробництва й викидів на сітці часу в роках.

4. Для даних завдання 1 виконати лінійну регресію, використовуючи *Пакет аналізу*. Додати стовпчик значень Період<sup>2</sup> та виконати лінійну регресію ще раз і порівняти результати.

5. Необхідно виконати дослідження впливу параметрів мікроклімату в теплиці шляхом побудови багатофакторної регресійного рівняння коефіцієнта комфортності. Для цього використати функції MS Excel *Линейн* та *Лгрфприбл*. Початкові дані наведені в табл. 6.3.

Таблиця 6.3

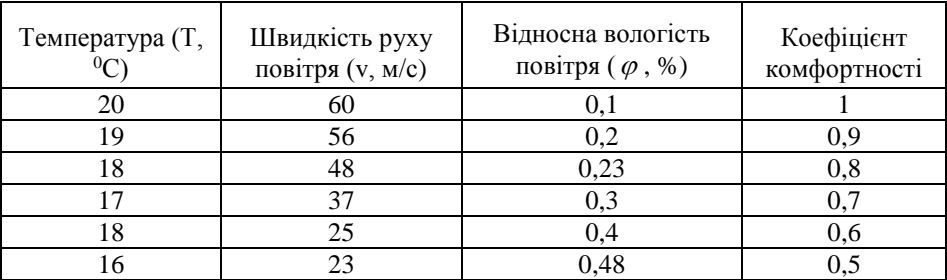

6. Для табл. 6.2 обчислити квадрат температури (Т<sup>2</sup> ), логарифм натуральний швидкості руху повітря та відносної вологості  $(v^2, \varphi^2)$ . Створіть відповідну таблицю із цими даними. Виконайте лінійну регресію засобами функцій *Линейн* та *Лгрфприбл*. Проаналізуйте отриманий результат.

## Лабораторна робота 7

# <span id="page-15-0"></span>**ДОСЛІДЖЕННЯ ТЕХНОЛОГІЇ ІНТЕРПОЛЯЦІЇ ТА ЕКСТРАПОЛЯЦІЇ ДАНИХ ІНСТРУМЕНТАМИ MS EXCEL**

**Мета:** дослідити особливості використання функцій екстраполяції, реалізації алгоритмів ковзного середнього та експоненціального згладжування.

**Час:** 2 години.

#### **Завдання**

1. Відомо залежність урожайності пшениці від обсягу витрат на 1 га посівної площі (табл. 7.1). Виконати прогнозування урожайності для відсутніх значень таблиці, використовуючи функції *Тенденция*, *Прогноз*, *Рост*. Порівняти отримані результати.

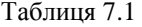

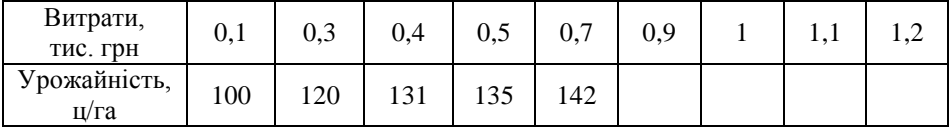

2. Встановлено значення надійності спрацьовування теплового датчика в теплиці залежно від рівня вологості навколишнього середовища, за результатами серії випробувань отримано дані, наведені в табл.  $7.2.$ 

Таблиня 7.2.

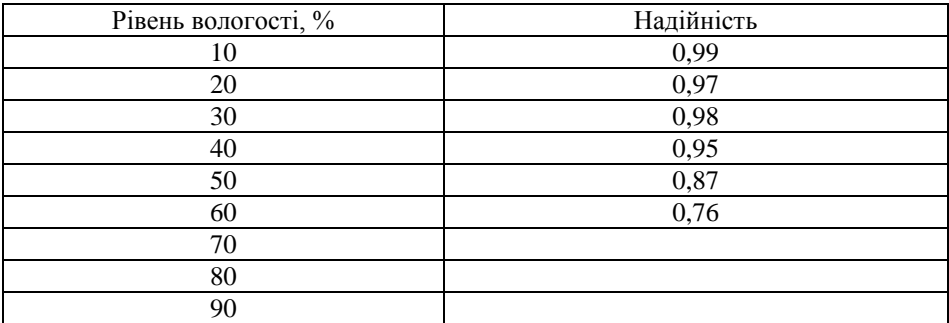

Використовуючи вбудовані функції *MS Excel* виконати прогнозування надійності датчика.

3. Встановлено залежність врожайності сільськогосподарської культури, наведену в табл. 7.3. Виконати прогнозування функціями MS Excel. Вибір функції обґрунтувати.

Таблиця 7.3

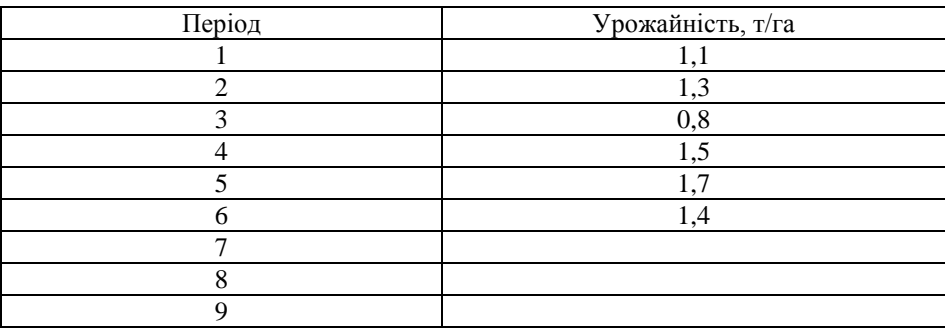

4. Відомий рівень прибутку сільськогосподарського підприємства від вирощування великої рогатої худоби за останні 10 міс. (табл. 7.4).

Таблиця 7.4

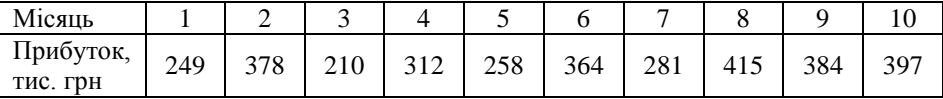

Виконати згладжування інструментами *Скользящее среднее* і *Экспоненциальное сглаживание*, розрахувати стандартні похибки. Виконати прогнозування на 5 періодів вперед на основі згладжених даних функціями та графічно лінією тренду.

Лабораторна робота 8

# <span id="page-17-0"></span>**ДОСЛІДЖЕННЯ ТЕХНОЛОГІЇ ОБРОБКИ ДАНИХ В ЗАДАЧАХ АГРОНОМІЇ ЗАСОБАМИ MATHCAD**

**Мета:** дослідити особливостей організації інженерних розрахунків засобами пакету прикладних програм *MathCad*.

**Час:** 2 години.

#### **Завдання**

- 1. Виконати елементарні операції введення виведення даних:
- ввести та вивести значення змінної *x* : 1; 10; 25; 2;

— обчислити для змінної  $x = 2$  значення виразів:  $y = x^2 + 2$ ;  $x \cdot y =$ ;

$$
\frac{x}{y} = ; \sqrt{x \cdot y} = ; \sqrt[3]{x} \cdot y^2 = ; \left(\frac{x}{y}\right)^3 = ; y^2 + 2 \cdot x \cdot y + x^2 = ; y^x = ;
$$

– вивести значення функцій  $f(1,2)$ ,  $f(x, y)$  і змінних *х* та у для виразу:  $f(x, y) = x^2$ *f*  $(x, y) = x^2 \cdot (\cos(x + y) - (\sin(x + y));$ 

 $f(x) = 4$  та  $f(x) = \sqrt{x} \cdot \sin(x - y)$  вивести значення  $f(x)$ ;  $f(2)$ ;  $f(5)$ ;

 $-$  для  $x=2$ ,  $y=5$ ,  $f(x, y) = x^2$  $f(x, y) = x^2(\cos(x + y) - \sin(x + y))$ виконати символьний вивід даних:  $f(x, y)$ ;  $sin(2z)$  (використати оператор «expand») та  $\left(a^2 \cdot \sin(2z) + \frac{1}{a}\right) a^3 \frac{1}{\cos \theta}$  $\left(a^2 \cdot \sin(2z) + \frac{1}{a}\right) a^3 \frac{1}{\cos z}$ (використати оператор «simplify»).

2. Обчислити, використовуючи арифметичні оператори:

 $1+(5-2); -(-3); \frac{5}{2}$  $\frac{5}{3}$ ; 8.4;  $\frac{1}{4}$  $\frac{1}{4}$ ;  $2\frac{2}{3}$  $\frac{2}{3}$ ; 4 $\frac{5}{6}$  $\frac{3}{6}$ ; (25-11) · 2-20; |-8|;  $-|-7|$ ; 3!; 5!;  $\sqrt{4}$ ;  $\sqrt{2}$ ;  $\sqrt[3]{8}$ ;  $\sqrt[3]{27}$ ; 2<sup>3</sup>; 3<sup>2</sup>; 2<sup>4</sup>; 4<sup>3</sup>; 10<sup>0,2</sup>; 20<sup>0,1</sup>; e<sup>2</sup>;  $e^{3}$ ;  $e^{\ln(4)}$ ;  $\ln e$ ;  $\ln 10$ ;  $\log_2 8$ ;  $\log_{1/2} 4$ ;  $\cos \pi$ ;  $\sin \pi$ ;  $\tan \pi$ ;  $\cos(2\pi)$ ;  $\sin(2\pi)$ ; cos 2  $\frac{\pi}{2}$ ; sin 2  $\frac{\pi}{\Omega}$ .

3. Виконати розрахунки за допомогою обчислювальних операторів. Врахувати особливість обчислення границь, які визначаються тільки символьно.

$$
\frac{d}{dx}\sin x; \frac{d}{dx}\cos x; \frac{d}{dx}ctgx; \frac{d}{dx}\ln x; \frac{d}{dx}x^{4}; \frac{d}{dx}\frac{1}{x}; \frac{d}{dx}\sqrt{x}; \frac{d}{dx}e^{x};
$$
\n
$$
\frac{d}{dx}a^{x}; \frac{d^{2}}{dx^{2}}\sin x; \frac{d^{2}}{dx^{2}}\cos x; \frac{d^{2}}{dx^{2}}\ln x; \int dx; \int 2dx; \int 2xdx; \frac{d}{dx}x^{5};
$$
\n
$$
\int \frac{dx}{2x+3}; \int \frac{dx}{ax+b}; \int \frac{dx}{x^{2}-a^{2}}; \int \frac{xdx}{x^{2}+a^{2}}; \int \ln xdx; \int \frac{dx}{x^{3}}; \int \frac{xdx}{\sqrt{x^{2}+a^{2}}};
$$
\n
$$
\int_{0}^{a} \frac{dx}{\sqrt{a^{2}-x^{2}}}; \int_{1}^{e^{x}} \frac{dx}{x\sqrt{1+\ln x}}; \int_{1}^{a} (x-(x-2)^{2})dx; \int_{0}^{\pi} (1+\cos x)^{2}dx; \int_{0}^{\pi} \pi \sin^{2} xdx;
$$
\n
$$
\int_{0}^{2\pi} \sqrt{2(1-\cos x)^{2}+4\sin^{2} x}dx; \int_{0}^{\pi} 2\pi \cdot \sin x\sqrt{1+\cos^{2} x}dx; \sum_{i=1}^{10} i; \sum_{i=1}^{10} i^{2}; \sum_{i=1}^{10} 2i;
$$
\n
$$
\sum_{i=1}^{10} \frac{4}{i^{2}}; \sum_{i=1}^{10} \frac{4}{i^{2}}; \sum_{i=1}^{10} \frac{4}{i^{2}}; \prod_{i=1}^{10} e^{i}; \lim_{x \to \infty} \frac{2x+1}{x}; \lim_{x \to \infty} \frac{1}{x}; \lim_{x \to \infty} \sqrt[3]{2}; \lim_{x \to \infty} \sqrt[3]{x}; \lim_{x \to \infty} (1+\frac{1}{x})^{x}.
$$

# <span id="page-18-0"></span>Лабораторна робота 9 **ДОСЛІДЖЕННЯ ЗАСОБІВ MATHCAD ДЛЯ РОБОТИ ІЗ МАТРИЦЯМИ**

**Мета:** дослідити особливості виконання інженерних розрахунків із використанням матриць засобами *MathCad*.

**Час:** 2 години.

#### **Завдання**

1. Виконати додавання матриць:

**a)** 
$$
A = \begin{pmatrix} 1 & 4 \\ 2 & 5 \\ 3 & 6 \end{pmatrix}
$$
,  $B = \begin{pmatrix} 6 & 3 \\ 5 & 2 \\ 4 & 1 \end{pmatrix}$ ; **b**  $A = \begin{pmatrix} 1 & 3 \\ 7 & 2 \\ 8 & 11 \end{pmatrix}$ ,  $B = \begin{pmatrix} 4 & 8 \\ 6 & 1 \\ 0 & 5 \end{pmatrix}$ .

2. Помножити матрицю на скаляр:

а)

10A  
\n
$$
A = \begin{pmatrix} 1 & 3 \\ 7 & 2 \\ 8 & 11 \end{pmatrix}
$$
\n5) 0,25B  
\n
$$
B = \begin{pmatrix} 1 & 2 & 3 \\ 4 & 5 & 6 \end{pmatrix}
$$

3. Знайти добуток двох матриць:

a) 
$$
A \text{ i } B: A = \begin{pmatrix} 1 & 3 \\ 7 & 2 \\ 8 & 11 \end{pmatrix}, B = \begin{pmatrix} 4 \\ 8 \end{pmatrix};
$$
  
\n5)  $C \text{ i } D: C = \begin{pmatrix} 1 & 3 \\ 7 & 2 \\ 8 & 11 \end{pmatrix}, D = \begin{pmatrix} 1 & 2 & 3 & 4 \\ 5 & 6 & 7 & 8 \end{pmatrix}.$ 

4. Транспонувати матриці:

$$
A = \begin{pmatrix} 1 & 2 \\ 3 & 4 \\ 5 & 6 \end{pmatrix}; B = \begin{pmatrix} 1 & 0.5 \\ 3.2 & 15 \\ 4 & 0.1 \end{pmatrix}; C = \begin{pmatrix} 1 & 0 & 0 \\ 0 & 1 & 0 \\ 0 & 0 & 1 \end{pmatrix}; D = \begin{pmatrix} 0 & 0 & 0 \\ 1 & 1 & 1 \\ 0 & 0 & 0 \end{pmatrix}.
$$

5. Обчислити детермінанти матриць та виконати обернення:  
\n1) 
$$
A = \begin{pmatrix} 1 & 2 & 3 \\ 4 & 5 & 6 \\ 7 & 8 & 9 \end{pmatrix}
$$
;  $A = \begin{pmatrix} 2 & 3 & 5 \\ 7 & 2 & 4 \\ 8 & 11 & 6 \end{pmatrix}$ ;  
\n3)  $A = \begin{pmatrix} 2 & 2 & 3 \\ 1 & -1 & 0 \\ -1 & 2 & 1 \end{pmatrix}$ ;  $A = \begin{pmatrix} 3 & 2 & 4 \\ 2 & 5 & 3 \\ 7 & 2 & 2 \end{pmatrix}$ .

6. Розв'язати системи лінійних рівнянь матричним способом:

1) 
$$
\begin{cases} 3x_1 + 2x_2 + 4x_3 = 5, \\ 2x_1 + 5x_2 + 3x_3 = 17, \\ 7x_1 + 2x_2 + 2x_3 = 11; \end{cases}
$$
 2) 
$$
\begin{cases} 2x_1 + 2x_2 + 3x_3 = 6, \\ x_1 - x_2 = 1, \\ -x_1 + 2x_2 + x_3 = 0; \end{cases}
$$

3) 
$$
\begin{cases} 7x_2 + x_3 = 3, \\ 3x_1 + 6x_2 + 3x_3 = 2, \\ -3x_1 + 8x_2 - x_3 = 2; \end{cases}
$$
4) 
$$
\begin{cases} 6x_1 + 2x_2 + 8x_3 = 14, \\ x_1 + 3x_2 + 4x_3 = 5, \\ 5x_1 + 6x_2 + 2x_3 = 7. \end{cases}
$$

## <span id="page-20-0"></span>Лабораторна робота 10 **ДОСЛІДЖЕННЯ ІНСТРУМЕНТАРІЮ ПОБУДОВИ ГРАФІЧНИХ ОБ'ЄКТІВ У MATHCAD**

**Мета:** дослідити технологію побудови та форматування графічних об'єктів засобами пакету прикладних програм *MathCad*.

**Час:** 2 години.

#### **Завдання**

1. Побудувати двовимірні графіки різними способами (в декартових та полярних системах координат):

 $-$ за допомогою рядів даних  $x$  і  $y$  функцію  $y = f(x)$ :  $x = (1 \ 2 \ 3 \ 4 \ 5 \ 6 \ 7 \ 8)^T$ ;  $y = (1 \ 3 \ 5 \ 9 \ 12 \ 10 \ 15 \ 18)^T$  $y = (1 \quad 3 \quad 5 \quad 9 \quad 12 \quad 10 \quad 15 \quad 18)^{T}$ ;

— із використанням ранжованої змінної:  $i = 1....20$ ;  $x_i = 0.5i$ ;  $y_i = \cos x_i$ ;

 $-$  способом "швидкої побудови" графіка функції: sin *x*; tgx; ln *x*;  $e^x$ ;  $\sqrt{x}$ ;  $\sqrt[4]{x}$ ;  $\frac{1}{x}$ *x* ;  $\lg x$ ;  $2^x$ ;  $4^x$ ;  $2x+3$ ;  $x^2$ ;

– графіки декількох функцій в одній системі координат для:

- одного аргументу:  $\sin x$  i  $\cos x$ ;  $\ln x$ ,  $\lg x$  i  $0, 7x-2$ ;
- двох аргументів:  $\sin x$  i  $\cos y$ ;  $x^2$  i  $y^4$ ;  $\ln x$  ra lg *y*.

2. Для графіків, побудованих у попередньому завданні, застосувати таке форматування: змінити стиль осей; відобразити лінії сітки та змінити їх колір; змінити символи мітки, тип лінії, колір і вагу легенди на графіку. Використати інструменти трасування і масштабування.

3. Побудувати тривимірні графіки функцій:

 $Z(x, y) = x^2 + y^2$ ;  $F(x, y) = \sin x \cos y$ ,  $\lim_{x \to 1} -1 \le x \le 2$ ;  $-1 \le y \le 2$ ;

*M*(*x, y*) = sin  $\frac{m\pi x}{a}$  sin  $\frac{n\pi y}{b}$ ,  $\pi x$  *a* = *b* =  $\pi$  mpu (*m* = 2, *n* = 1), (*m* = 2,<br>
), (*m* = 3 *n* = 2), (*m* = 3 *n* = 3);<br> *K*(*x, y*) = *x*sin 2*y* + *y* cos 3*x*, (*x, y*) = [-*π, π*];<br> *S*(*x,*  $\frac{a}{a}$ sın  $\frac{b}{b}$  $\sin \frac{m\pi x}{l} \sin \frac{n\pi y}{l}$ , для  $a = b = \pi$  при  $(m = 2, n = 1)$ ,  $(m = 2, n = 2)$  $n=2$ ),  $(m=3 \ n=2)$ ,  $(m=3 \ n=3)$ ;  $K(x, y) = x \sin 2y + y \cos 3x, (x, y) = [-\pi, \pi];$  $S(x, y) = \sqrt{x^2 + y^2}, (x, y) = [-\pi, \pi].$ 

Виконати форматування побудованих графіків – осі, виду, освітлення тощо.

## <span id="page-22-0"></span>Самостійне заняття 1 **ІНФОРМАЦІЙНІ ТЕХНОЛОГІЇ. ОРГАНІЗАЦІЯ ІНФОРМАЦІЙНИХ ПРОЦЕСІВ**

**Мета:** ознайомлення із теоретичними основами інформаційних технологій, особливостями організації інформаційних процесів у агрономії.

**Час:** 6 годин.

#### **Завдання**

Розглянути теоретичні питання, наведені нижче. Тезисно законспектувати відповіді на питання.

1. Поняття інформаційної технології (ІТ).

2. Класифікація сучасних ІТ.

3. Поняття інформації. Принципи обробки інформації.

4. Моделі інформаційних процесів.

5. Технічні засоби обробки інформації.

6. Життєвий цикл інформації.

7. Пакети прикладних програм як інструментарій вирішення функціональних завдань.

#### Самостійне заняття 2

# <span id="page-22-1"></span>**СТВОРЕННЯ ТА ОБРОБКА ТЕКСТОВИХ ДОКУМЕНТІВ І ПРЕЗЕНТАЦІЙ**

**Мета:** ознайомлення із технологіями роботи із текстовими документами, створення і редагування презентацій.

**Час:** 4 години.

#### **Завдання**

1. Встановіть такі параметри аркуша текстового документа, використовуючи команду *Файл – Параметри*:

– пункт *Додатково* – *Екран* – *Одиниці виміру* – см;

– пункт *Правопис* – *Перевіряти орфографію в процесі набору тексту* і *Під час перевірки орфографії також перевіряти граматику*;

– пункт *Зберегти* – *Автозбереження кожні* – встановити 7 хв. 2. Створіть власний стиль для абзаців документа під назвою "Мій стиль": вкладка *Головна* – група *Стилі* – *Створити стиль* – *Змінити*.

Задайте для нього такі параметри: шрифт Times New Roman, накреслення звичайне, розмір 12, вирівнювання по ширині, без відступів зліва та справа, перший рядок – відступ 2 см, міжрядковий інтервал – 15пт. Встановіть прапорці *Додати у колекцію стилей* та *Оновлювати автоматично*. Виділіть 3 абзаци документа та застосуйте до нього створений стиль.

3. Створіть стилі заголовків на основі стандартних стилів Заголовок 1 – Заголовок 9. Створіть новий стиль стиль Заголовок 1.1 на основі стилю Заголовок 1 з такими параметрами: накреслення напівжирне, розмір 14, усі літери великі, міжсимвольний інтервал 3 пт, інтервал після абзацу 16 пт. На основі стилю Заголовок 2 створіть стиль Заголовок 2 з такими параметрами: накреслення напівжирне, розмір 12, інтервал після абзацу 14 пт. Додайте до текстового документа назви заголовків розділів та відформатуйте документи, застосовуючи до них власті стилі. Наприклад, документ має відповідні розділи та підрозділи:

*Редагування документів у MS Word 1-ий рівень – Стиль Заголовок1*

*Вставлення графічних об'єктів 2-ий рівень – Стиль Заголовок2 Створення науково-технічних документів 1-ий рівень – Стиль Заголовок1*

*Створення таблиць та діаграм 2-ий рівень – Стиль Заголовок2 Створення математичних виразів 2-ий рівень –Стиль Заголовок2*

4. Змініть стиль Основний заміною шрифта на Arial. Видаліть створений стиль.

5. Створіть зміст документа, для цього на початку документа додайте напис Зміст. Після цього перейдіть на вкладку *Посилання* – *Зміст - Зміст який настроюється* . Вкажіть кількість рівнів заголовку – 2. Назву першого розділу документу виділіть стилем Заголовок1 і не знімаючи виділення перейдіть на вкладку *Посилання* – *Додати текст* – *Рівень 1*. Аналогічні дії повторіть для всіх інших розділів документу. До назв підпунктів застосуйте стиль Заголовок2 і помітьте його як другий рівень змісту. Після завершення натисніть кнопку *Оновити таблицю* та перевірте коректність роботи змісту.

6. Створіть перелік літератури. В кінці документа з нового аркуша додайте напис Перелік літератури та введіть наступні джерела, використовуючи нумерований список:

1.Сисолін П.В., Петренко М.М., Свірень М.О. Сільськогосподарські машини. Кн. 3. К. : Фенікс, 2007. 432 с.

2. Войтюк Д.Г., Гаврилюк Г.Р. Сільськогосподарські машини. К. : Каравела, 2008. 551 с.

3. [Комарис](http://www.piter.com/e-shop/author/162642/A24246/)тов В.Ю., Петренко М.М. Довідник з механізації післязбиральної обробки зерна. – К.: Урожай , 1990.

7. Зробіть по тексту документа на кожній сторінці по 2 посилання на літературу у квадратний дужках. Для цього встановіть курсор вкінці речення, введіть з клавіатури квадратні дужки "[ ]", курсор помістіть між ними і перейдіть на вкладку *Посилання* – група *Назви* – *Перехресне посилання*. У переліку оберіть потрібне джерело і натисніть *Вставити*.

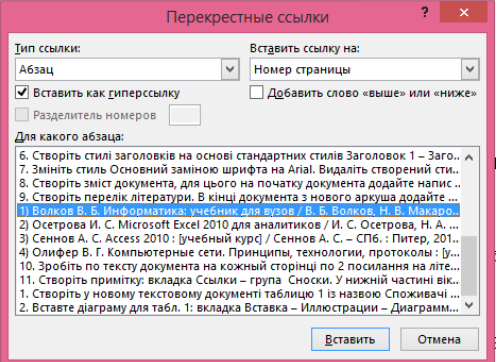

Рис. 2.1.

8. Створіть примітку: вкладка *Посилання* – група *Сноски*. У нижній частині вікна уведіть текст примітки.

9. Обрати індивідуальне теоретичне питання із самостійної роботи №1 і підготувати на основі цієї інформації презентацію засобами MS Power Point. В презентації передбачити використання:

– дизайну для слайдів;

– об'єктів Word Art;

– фігур;

– рисунків і таблиць;

– налаштування переходів і анімацію.

#### Самостійне заняття 3

# <span id="page-25-0"></span>**ПРОГРАМНЕ ЗАБЕЗПЕЧЕННЯ ДЛЯ МАТЕМАТИКО-КАРТОГРАФІЧНОГО МОДЕЛЮВАННЯ**

**Мета:** ознайомлення із теоретичними відомостями про технологію математико-картографічного моделювання засобами спеціального програмного забезпечення.

**Час:** 8 годин.

#### **Завдання**

Розглянути теоретичні питання, наведені нижче. Тезисно законспектувати відповіді на питання.

1. Технологія формування зображень.

2. Растрова, векторна, фрактальна графіка, 3D-зображення.

- 3. Просторові данні.
- 4. Картографічна візуалізація.
- 5. Загальні відомості про геоінформатику.

6. Програмне забезпечення для роботи із комп'ютерною графікою.

- 7. Типи систем автоматизованого проектування.
- 8. Геоінформаційні системи.

9. Програмне забезпечення для роботи із картографічною інформацією.

### Самостійне заняття 4

# <span id="page-25-1"></span>**БАЗОВІ ТЕХНОЛОГІЇ ТАБЛИЧНОГО ПРОЦЕСОРА EXCEL**

**Мета:** ознайомлення із технологією обробки даних в агрономії засобами табличного процесора.

**Час:** 4 години.

#### **Завдання**

1. Створити і заповнити табл. 1 згідно таких вимог:

– назва таблиці (Arial, 12 п, напівжирний);

– шапка(Arial, 11 п, горизонтальне та вертикальне вирівнювання – по центру);

– числова інформація комірок (Times New Roman, 12 п, вирівнювання по центру);

– загальна рамка таблиці потовщена.

Таблиця 1

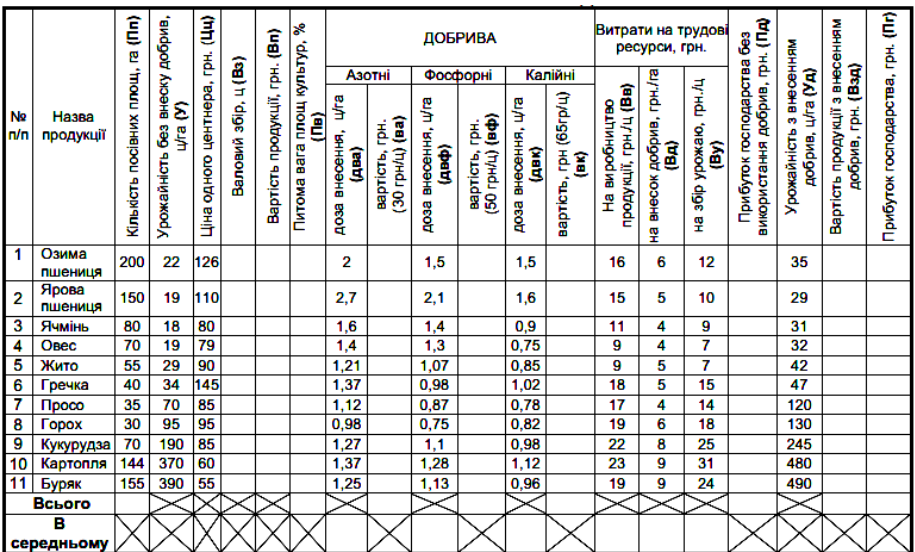

Шляхом розрахунків за формулами отримати значення: Вз= Пп\*У;  $Bn = B3*Lu$ ;  $\overline{I}6 = \overline{I} \ln(S(\overline{I}n) * I00$ ;  $6a = \partial 6a * 30$ ;  $6b = \partial 6b * 50$ ;  $6k = \partial 6k * 65$ ; *Пд= Вп– Вз\*(Вв+ Ву); Взд= Пп\*Цц\*Уд; Пг= Взд– (Пп\*Уд\*( Вв+ Ву) – – Пп\*(ва+ вф+ вк+ Вд)).*

У рядках *Всього* і *В середньому* знайти значення у незакреслених комірках функціями СУММ та СРЗНАЧ.

Провести умовне форматування значення прибутку господарства від вирощування різних культур за умовами:

– комірки, значення в яких менші або дорівнюють 200000 грн. виділяються синім кольором;

– комірки, значення в яких знаходяться між 200000 грн. та 500000 грн. виділяються зеленим кольором;

– комірки, значення в яких більші або дорівнюють500000 грн. виділяються червоним кольором.

На основі даних таблиці побудувати гістограму урожайності сільськогосподарських культур залежно від використання добрив та кругову діаграму частки прибутку господарства від культур, що вирощуються.

# Самостійне заняття 5 **АНАЛІЗ ДАНИХ В АГРОНОМІЇ ЗАСОБАМИ ТАБЛИЧНОГО ПРОЦЕСОРА EXCEL**

<span id="page-27-0"></span>**Мета:** ознайомлення із технологією обробки даних в агрономії засобами табличного процесора.

**Час:** 5 годин.

#### **Теоретичні відомості**

*Технологія підбору параметрів.* Процедура підбору параметрів виконується для прогнозування значень одного параметру при змінюванні іншого параметру. Розглянемо особливість процедури на принципі найпростішої моделі росту:

$$
W = W_0 + bt,\t\t(5.1)
$$

де  $W$  – кінцеве значення;  $W_0$  – початкове значення;  $t$  – час;  $b$  – параметр функції росту, швидкість зростання;  $f(t) = k = bt$  – коефіцієнт зростання.

Вихідна модель даної задачі має вигляд, як наведено в табл. 5.1.

Таблиця 5.1

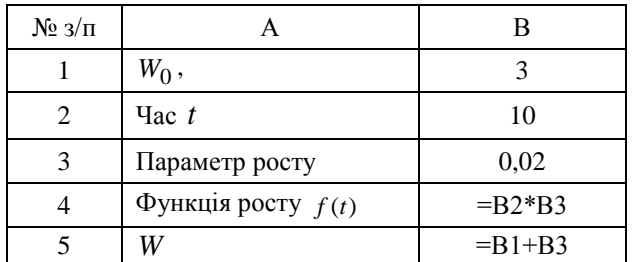

Нехай потрібно визначити, за який час *t* значення змінної *W* буде рівним 5. Алгоритм розв'язання задачі такий:

1) виділити комірку В5;

2) вкладка *Данные*, група *Работа с данными Анализ "что-если" Подбор параметра*;

3) в поле *Установить в ячейке* встановити комірку В5;

4) в поле *Значение* ввести нове значення;

5) поле *Измененяя значения ячеек* – вказати звертання до комірки, до параметра, який підбирається (для нашої задачі – це В2), натиснути кнопку ОК.

*Таблиця підстановки.* Технологія таблиці підстановки призначена для отримання ряду значень результуючої функції, при зміні параметрів (одного чи двох), які впливають на неї. Розглянемо особливість технології для попереднього прикладу.

Нехай потрібно вивчити процес змінювання маси біологічного об'єкту W та функції росту  $f(t)$  від параметра росту  $(b)$ , а також іншу задачу – залежність маси біологічного об'єкту від параметру росту і часу:

$$
W=f(b,t).
$$

Технологія розв'язування першої задачі:

Спосіб 1. Залежність двох функцій від одного параметру:

1) виконаємо нарощування початкової моделі;

2) виділити діапазон, який містить ряд параметрів та області для результату;

3) вкладка *Данные*, група *Работа с данными Анализ "что-если" Таблица данных*. З'явиться вікно, необхідно ввести в поле *Подставлять значения по строкам* – звертання до комірки із значенням параметра початкової моделі;

4) натиснути кнопку ОК. В результаті потрібний діапазон буде заповнений обчисленими значеннями.

Спосіб 2. Залежність однієї функції від двох параметрів.

1) нарощування початкової моделі (табл. 12.2);

Таблиця 5.2

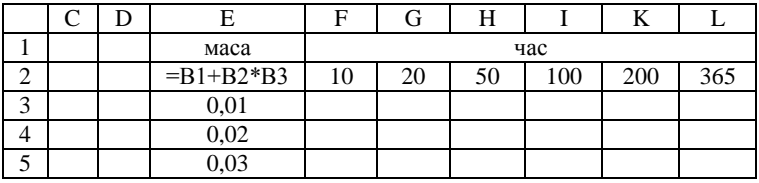

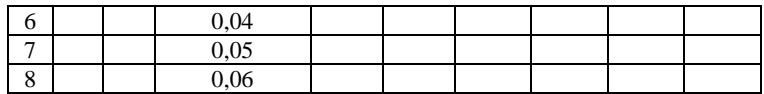

2) виділити діапазон, який включає формулу функції, ряди параметрів і область для результату (E2:L8);

3) вкладка *Данные*, група *Работа с данными Анализ "что-если" Таблица данных* ввести в поле *Подставлять значения по столбцам* В2, в поле *Подставлять значение по строкам* – В3;

4) натиснути кнопку "ОК". Результат отримаємо в діапазоні F3:L8.

### **Завдання**

1. Відомо, що величина твірної конуса *l* дорівнює 5 см, а площа бокової поверхні *S* 315 см<sup>2</sup> . Використовуючи *Підбір параметра* визначити величину радіуса основи конуса *R* . Формула площі бічної поверхні конуса:  $S = \pi Rl$ .

2. Дано довжину  $a = 15$  см та ширину  $b = 17$  см поверхні прямокутного паралелепіпеда. Необхідно розрахувати висоту *h* , якщо площа фігури дорівнює 2110 см<sup>2</sup>. Для розв'язку задачі використати інструмент *Підбір параметра.*

3. Для умови завдання 1 оцінити залежність площі  $S = f(R)$  за допомогою інструментарію *Таблиці підстановки*, якщо параметр *R* допомогою інструментарію *Таблиці підстановки*, якщо параметр *R*<br>набуває значень {2;5;11;13;16;19;21;25;27;30;31;35;38}. Результати розрахунків подати у вигляді графіка.

4. Виконайте оцінку залежності об'єму циліндра *V* від радіуса *R* та висоти *h* . Параметр *h* набуває значень {10; 34; 57; 90; 110; 124; 158; 205} см, а *R* {7; 8; 10; 12; 15} см. Відомо, що об'єм циліндра визначається виразом  $V = \pi R^2 h$ . За отриманими результатами побудувати сімейства графіків залежності об'єму  $V = f(h)$ та  $V = f(R)$ .

5. Розв'язати рівняння  $x^3 - 17x + 12 = 0$ , якщо −5≤  $x$ ≤5 графічно та використовуючи інструмент *Підбір параметра*. Порівняти отримані результати.

6. Відома якість районованих та перспективних сортів озимої пшениці (зона лісостепу, 2015-2020 рр.), наведена в табл. 5.3.

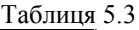

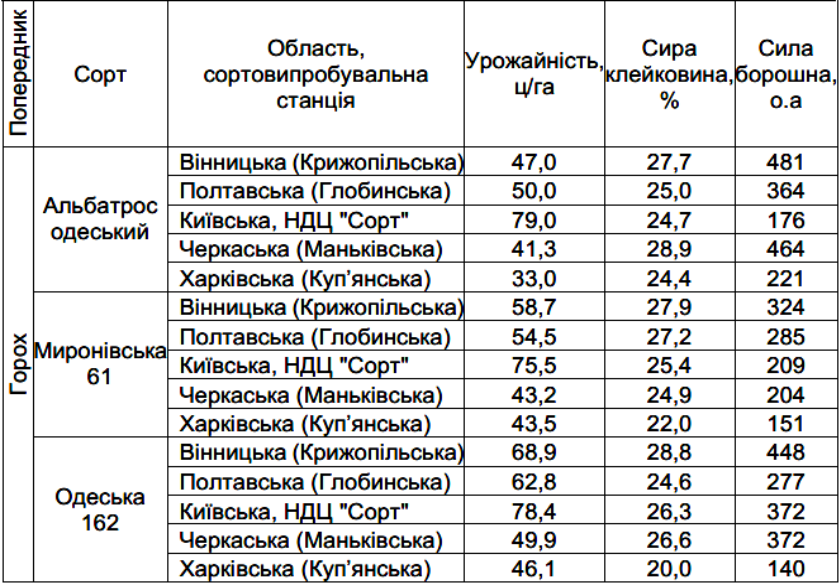

Побудувати графічну залежність між вмістом сирої клейковини в зерні озимої пшениці та силою борошна із цього зерна. Апроксимувати експериментальні дані лінійною функцією. Визначити параметри вказаної функції та величину  $R^2$ . Визначити коефіцієнт кореляції між вказаними показниками. Провести форматування одержаної залежності.

### Самостійне заняття 6

# <span id="page-30-0"></span>**ОБРОБКА ЕКСПЕРИМЕНТАЛЬНИХ ДАНИХ ЗАСОБАМИ ТАБЛИЧНОГО ПРОЦЕСОРА EXCEL**

**Мета:** ознайомлення із технологією обробки даних в агрономії засобами табличного процесора.

**Час:** 5 годин.

## **Завдання**

1. Відомий рівень прибутку сільськогосподарського підприємства від вирощування великої рогатої худоби за останні 10 міс. (табл. 6.1).

Таблиця 6.1

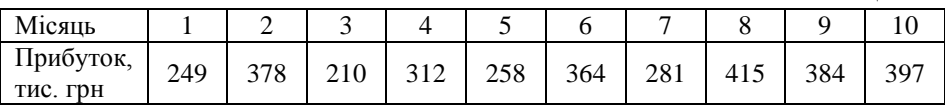

Виконати згладжування інструментом *Скользящее среднее* для значення інтервалу 2 і 3 міс. і розрахувати стандартні похибки. Результати оформити як наведено на рис. 6.1. За результатами згладжування побудувати графіки в одній системі координат. Зробити висновки про вплив інтервалу на результати згладжування.

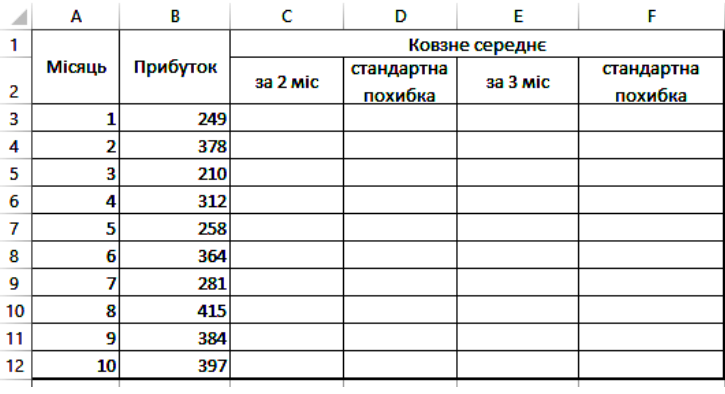

#### Рис. 6.1.

Якщо інструмент відсутній необхідно встановити надбудову *Пакет аналізу*: *Файл* → *Праметри* → *Надстройки* → *Перейти* → встановити *Пакет аналіз* $v \rightarrow OK$ .

2. Для умов попередньої задачі виконати згладжування даних інструментом *Експоненціальне згладжування*. Розрахунки провести для значень фактору затухання 0,3 і 0,5. Результати оформити у вигляді таблиці, як наведено на рис. 6.2. За результатами згладжування побудувати графіки в одній системі координат. Зробити висновки про вплив фактору затухання на результати згладжування.

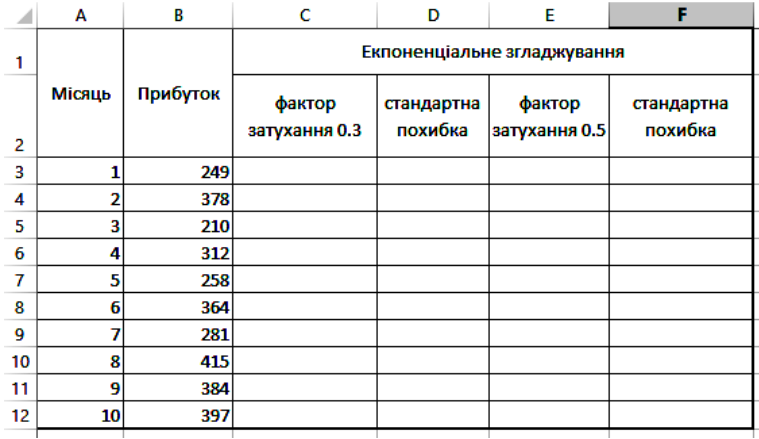

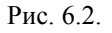

3. За наведеними даними про динаміку надходжень підприємства (у млн грн) з 2011 по 2020 рр. (табл. 6.1) провести порівняльний аналіз прогнозів надходжень у наступні 3 роки за допомогою вбудованих в MS Excel функцій лінійного і нелінійного прогнозування. Побудувати графіки для відомих і прогнозних значень.

Таблиця 6.1

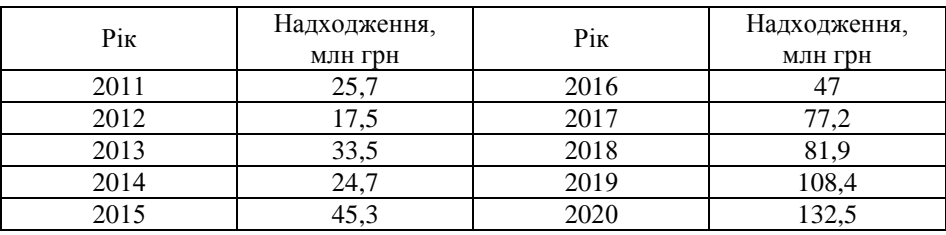

# <span id="page-32-0"></span>Самостійне заняття 7 **ТЕХНОЛОГІЯ РОЗВ'ЯЗУВАННЯ ЗАДАЧ АГРОНОМІЇ ІНСТРУМЕНТАМИ ПАКЕТУ КОМП'ЮТЕРНОЇ МАТЕМАТИКИ MATHCAD**

**Мета:** ознайомлення з інструментами для проведення інженерних розрахунків у агрономії засобами пакету комп'ютерної математики. **Час:** 4 години.

#### **Завдання**

1. Розкласти вирази на множники двома способами: за допомогою меню (factor) та оператора символьного виводу:  $\sin 2x$ ;  $\sin x + \sin y$ ;  $\sin x - \sin y$ ;  $\cos x + \cos y$ ;  $\cos x - \cos y$ ;  $x^2 - y^2$ ;  $x^2 - 25$ ;  $x^3 + y^3$ ;  $x^3 - y^3$ ;  $8 - x^3$ ;  $27x^3 + 1$ ;  $x^4 - 16$ ; 28; 36.

2. Виконати перетворення (expand) двома способами: cos 2*x* ;  $tg 2x$ ;  $\sin 3x$ ;  $\cos 3x$ ;  $(x+y)^2$ ;  $(x+2)^2$ ;  $(x-y)^2$ ;  $(x-2)^2$ ;  $(x+y)^3$ ;  $(x-y)^3$ ;  $(x+1)^3$ ;  $(x-1)^3$ ;  $(x+4)^4$ ;  $tg3x + cos2x$ ;  $(x-y)(x+y)$ ;  $(x-1)(x+1); (x-2)^4; \cos 5x.$ 

3. Спростити вирази (simplify):  $\sqrt{3,01}$ ;  $\sqrt{4x^4}$ ;  $8x^2$ 4 *x x* ;  $8x^4 - 4x^3 + 2x^2$ 2  $x^4 - 4x^3 + 2x$ *x*  $\frac{-4x^3+2x^2}{2x}$ ;  $(x+2y)z-z^2(x+5y)$ ;  $x^2+2xy+y^2$ ;  $x^2-4x+4$ ;  $x^3 - 6x^2 + 12x - 8$ ; 1 2 1 2 *x x* ;  $\cos^2 x - \sin^2 x$ ;  $4\cos^3 x - 3\cos x$ ;

 $3\sin x - 4\sin^3 x$ ;  $\frac{1-\cos x}{1-\cos x}$ sin *x x*  $\frac{-\cos x}{\cos x}; \sqrt{144};$ 1 1  $x^{\overline{3}} \cdot x^{\overline{2}}$ ; lg*x<sup>a</sup>*; lg*e*; ln10.

4. Привести подібні складові (collect) за змінними *x*, *y* та *z*:  
\n
$$
2xy + 3y^{2} - 2x^{2} + x^{2} - 5xy + y^{2}; x + 2x - 3y + 4y + xy - 2x^{2}y - 3xy^{2};
$$
\n
$$
(x + 2y)z - z^{2}(x + 5y) + z; 2xyz + 3x^{2}yz - 4xy^{2}z + z^{2} + y.
$$

5. Обчислити коефіцієнти поліному двома способами: команда меню "Polinomial Coefficients" та оператора символьного виводу і ключового слова "coeffs" панелі "Символьная":

 $-$  за змінною  $x: 2x^2 + 3x + 4$ ;  $12x^3 - 5x^2 + 10x$ ;  $3x^4 + 5x^2 - 4$ ;  $(x-4)(x-7)x+100;$ 

 $\begin{aligned} -3a \text{ s with no } x - 2: (x - 2)^3 + (x - 2)(x - 7)x + 100; \\ -3a \text{ s with no } x - 2: (x - 2)^3 + (x - 2)(x - 7)x + 100; \end{aligned}$  $\frac{3a \sinh 6b \times 2}{a \cdot (x-2)}$   $\frac{(x-2)(x-7)x+160}{x}$ ,<br>- за змінними x, y та z:  $(x+2y)z-z^2y(x+5y)+z$ .

6. Виконати диференціювання виразів за змінною  $x: \sin x$ ;  $\cos x$ ;  $e^x$ ;  $a^x$ ;  $\sin(ax^2 + bx)$ ;  $kx^2 + bx$ ;  $2x^2 + 4x - 5$ ;  $28x^4 - 5x^2$ ;  $e^{2x}$ ;  $\ln 2x$ ;

 $x^2 e^x$ . Для змінної  $x = 1$  отримати результат диференціювання таких  $x^2e^x$ ;  $2x^2 + 5x$ ;  $\ln 2x$ ;  $\cos 2x$ ;  $\sin 4x$ ;  $2^{4x}e^x$ ;  $x^2e^x$ .

7. Виконати інтегрування:  $\int dx$ ;  $\int x^4 dx$ ;  $\int \frac{dx}{x}$  $\int \frac{dx}{x}$ ;  $\int \sin x dx$ ;  $\int \cos x dx$ ;

$$
\int \frac{dx}{\cos^2 x}; \int e^x dx; \int a^x dx; \int_0^{\pi} \cos x dx; \int_{\frac{\pi}{4}}^{\frac{\pi}{2}} \cos x dx; \int_1^2 x^4 dx; \int_{-2}^1 (2-x-x^2) dx;
$$

 $\int_0^2 \sin^2 x$  $\mathbf{0}$  $\int \sin^2 x dx$ ; 2 ln *е*  $\int_{e}^{2e} \ln x dx$ ;  $\int \sin \left(2x^2 + 3x\right) dx$ ;  $\int \frac{x+1}{\sqrt{x}} dx$ *x*  $\int \frac{x+1}{\sqrt{x}} dx$ ;  $\int \frac{dx}{\sqrt{2x^2 - x + 2}}$ *dx*  $\int \frac{dx}{\sqrt{2x^2-x+2}}$ .

# <span id="page-34-0"></span>Самостійне заняття 8 **ПРИНЦИПИ ПОБУДОВИ І ІНСТРУМЕНТАРІЙ СТВОРЕННЯ ГРАФІЧНИХ ОБ'ЄКТІВ У MATHCAD**

**Мета:** ознайомлення з технологією побудови графічних зображень засобами пакету комп'ютерної математики.

**Час:** 2 години.

π

#### **Завдання**

1. Побудувати графік функції  $^{2}+1$  $100x + 1,5$  $y = \frac{x + x^2 + 1}{100} + a$ *x*  $=\frac{x+x^2+1}{100+x^2}+a$  $^{+}$ на інтервалі зміни

аргументу  $x \in [-10; 10]$  при  $a=2,5$ .

2. Побудувати в одній системи координат графіки функцій  $f = 0.77x^3 + \sin^2 x$  i  $z = 100 \cdot |x| + 0.33x + \sin^2 x$  на інтервалі зміни аргументу  $[-15;15]$ .

3. Побудувати графік кусочної функції  $\frac{1}{x}$ 2 , при $\frac{2}{2}(x)$ , при <sup>2</sup>  $\cos^2$  $\frac{3 + \sin(x)}{1 + x^2}$ , при  $x \le 0$ ;  $2x^2 \cos^2(x)$ , при  $x > 0$ ; *x*)<sub>, при *x*</sub>  $g = \begin{cases} 1 + x \end{cases}$  $x^2 \cos^2(x)$ , при *x*  $\left( \frac{3}{2} \right)$  $\frac{x + \sin(x)}{x}$ , при  $x \le$  $=\begin{cases} 1+ \end{cases}$  $\left(2x^2\cos^2(x), \text{ при } x\right)$ 

при зміні аргумента  $[-1,8;1,8]$ .

4. Побудувати графіки функцій двох змінних:

$$
z = 3x^2 - 5y^2
$$
;  $z = \sqrt{x^2 + 2y^2}$ .

5. Виконати форматування графіків із попередніх завдань.

## **ІНДИВІДУАЛЬНІ ЗАВДАННЯ**

Підготувати презентацію засобами Power Point, яка повинна містити основні теоретичні положення питання згідно індивідуального варіанту, наведеного в таблиці. Матеріал повинен бути проілюстрований рисунками, схемами, таблицями тощо. В презентації передбачити використання:

- дизайну для слайдів;
- об'єктів Word Art;
- налаштування переходів і анімацію.

Таблиця 1

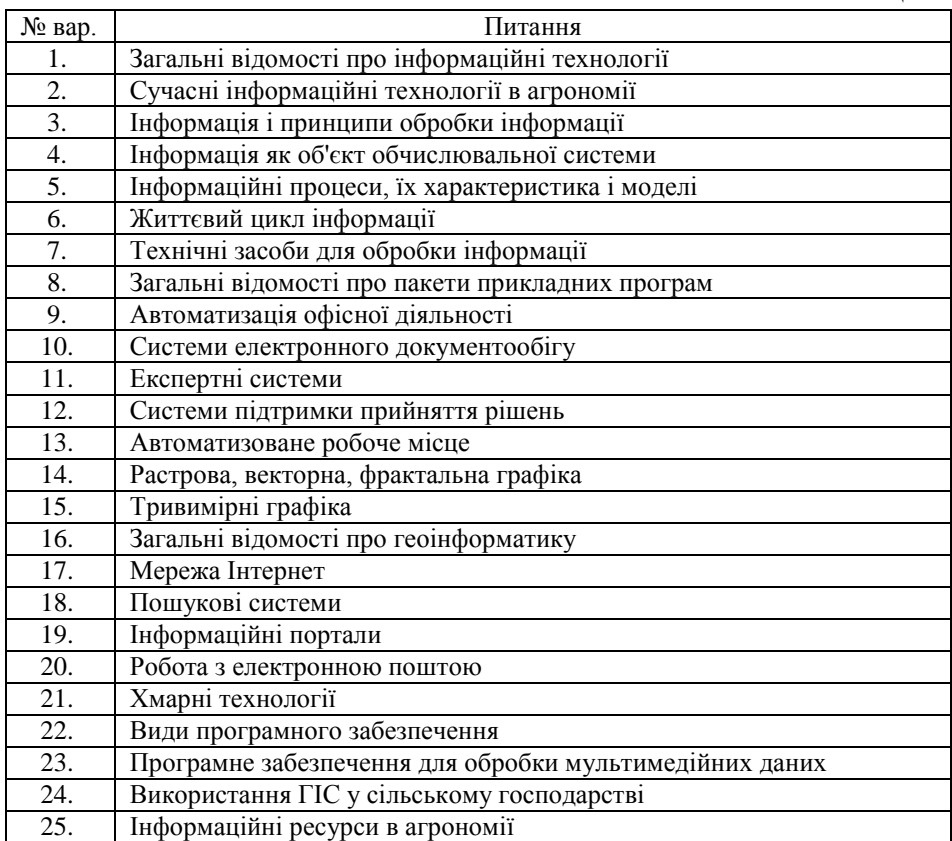

### **СПИСОК ЛІТЕРАТУРИ**

<span id="page-36-0"></span>1. Бродський Ю. Б. Інформатика та системологія : навчальний посібник / Ю. Б. Бродський, К. В. Молодецька; Житомирський національний агроекологічний університет. - Житомир "Житомирський національний агроекологічний університет", 2014. – 276 с.

2. Бродський Ю. Б. Основи використання інструментарію MathCad для математичних розрахунків та моделювання : методичні рекомендації та завдання для самостійної роботи студентів / Ю. Б. Бродський; Житомирський національний агроекологічний університет. – Житомир : "Житомирський національний агроекологічний університет", 2012. – 91 с.

3. Гавриленко В.В., Серебряков Р.А. Програмування в середовищі MathCAD. – К. : АМУ, 2006. -127 с.

4. Кузьмичов А.І. Оптимізаційні методи і моделі: практикум в Excel : навчальний посібник / А.І.Кузьмичов. – Київ: ВПЦ АМУ, 2013. – 438 с

5. Згуровський М. З. та iн. Вступ до комп'ютерних інформаційних технологій: Навч. посібник для ВНЗ / Згуровський М. З., Коваленко І. І., Міхайленко В. М.; НТУУ "КПІ"; Європ. ун-т. – 2-ге вид. – К.: Вид-во Європ. ун-ту, 2006. – 262 c.